COPYRIGHT@SUPREMA. ALL RIGHTS RESERVED

**SUPREMA / 기술지원팀**

# **출입 그룹을 설정할 수 없습니다. 조치방법**

## **BioStar2 출입그룹 설정 시 장치에 전체 권한이 설정되어 있어**

**"BioStar2 출입그룹 설정이 안돼요"**

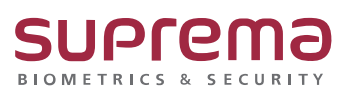

### **[증상]**

- BioStar2에서 출입통제(출입그룹) 생성 시 장치에 전체 권한이 설정되어 있어서 출입 그룹을 설 정할 수 없습니다. 메시지가 표시되는 증상

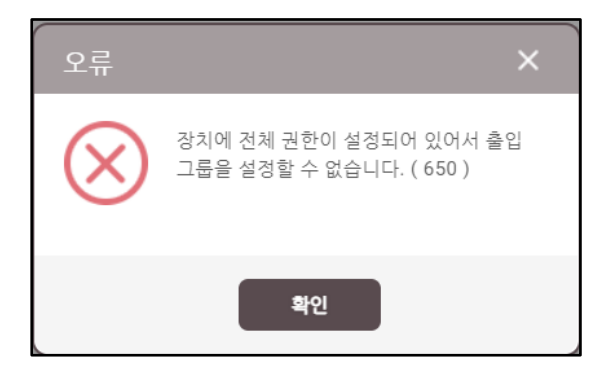

### **[원인]**

- 장치에 전체 권한이 활성화 되어 있어 나오는 증상

#### **[해결책]**

1. 장치 메뉴 진입 후 등록된 단말기 선택

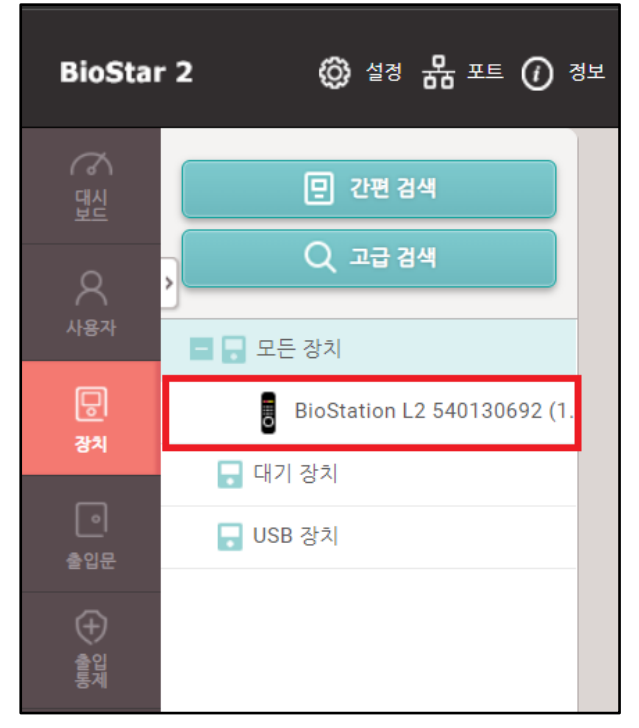

COPYRIGHT@SUPREMA. ALL RIGHTS RESERVED

#### 2. 인증 탭에서 전체 권한 비활성화

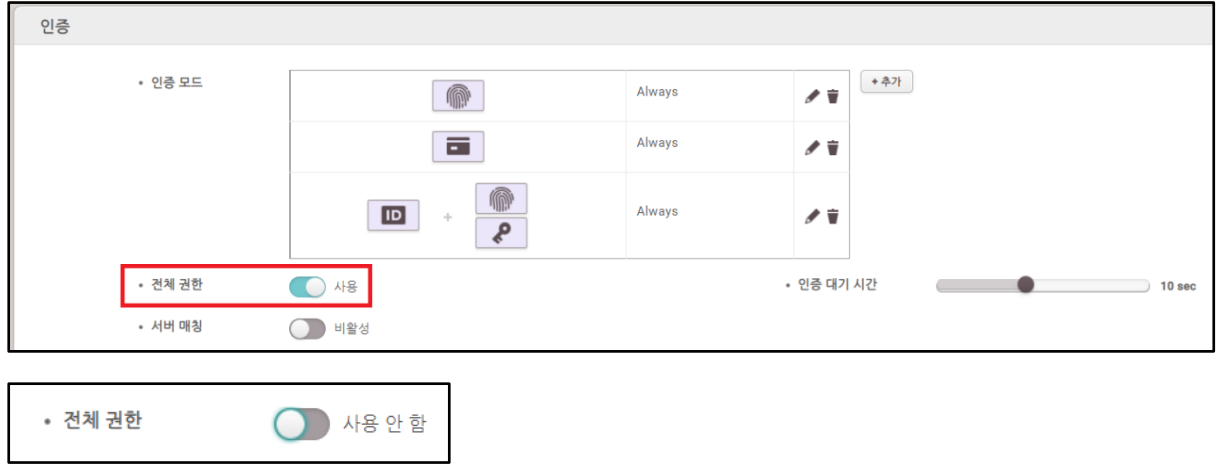

※ 상기 절차 수행 후 문제가 해결되지 않는다면, 슈프리마 고객센터 1522-4507(ARS 2번)로 연락 해주시기바랍니다.

COPYRIGHT@SUPREMA. ALL RIGHTS RESERVED